## parentsportal.scot

## **View Timetable – ability to print**

A handy tip for any of your parents wanting to print their child's timetable. When they click on View Timetable it will be in the "Week" view – for example:

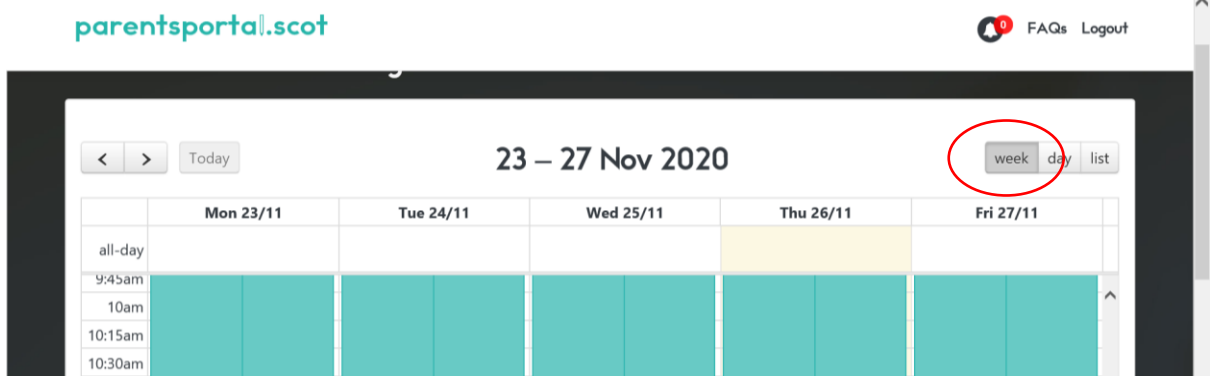

But if they click on "List" view on the right hand side, it switches to the list view, and then they just have to scroll down to the bottom of the page where they will see…

**CO** FAQs Logout

## parentsportal.scot

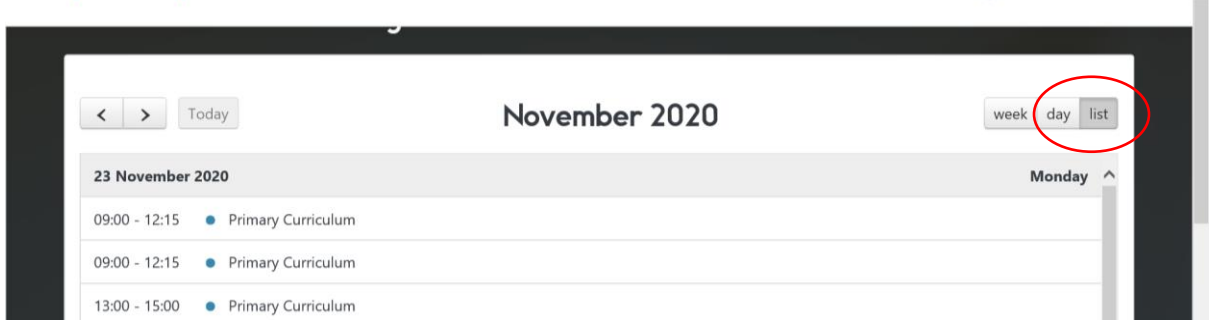

….a "Print" button – so they can print out a list view of their child's timetable.

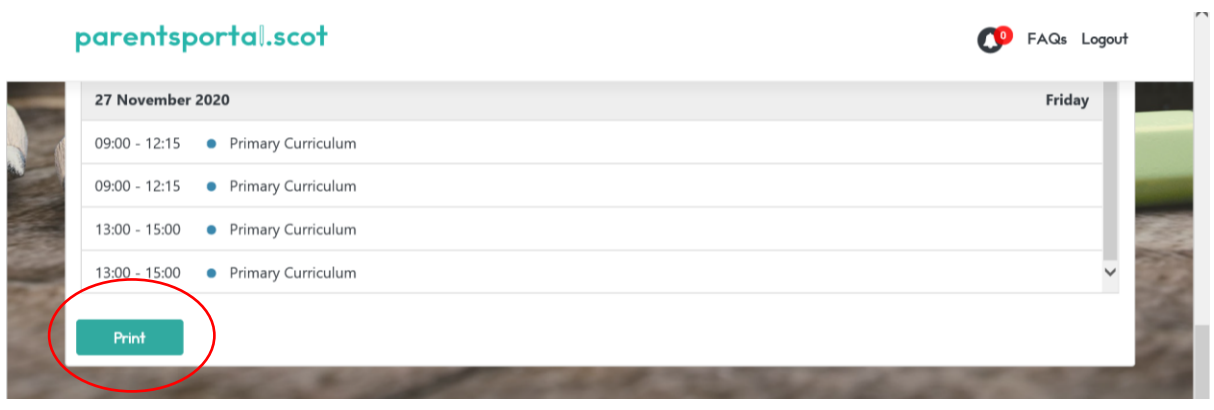